## How to Interpret an Omnicell Pharmacy Discrepancy Report

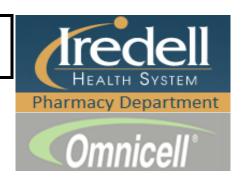

## Unresolved Discrepancy Report

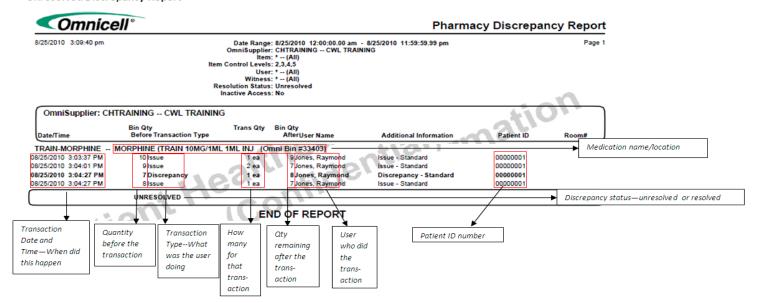

## How to interpret the Unresolved Discrepancies above

- The discrepancy is for Morphine 10mg/1ml 1ml inj.
- A discrepancy lists the previous 2 transactions.
- Above Discrepancy transactions:
  - At 3:03PM User Jones, Raymond issued 1 ea to patient 0000001—beginning qty=10, ending qty=9.
  - At 3:04:01PM User Jones, Raymond issued 2 ea to patient 0000001—beginning qty=9, ending qty=7.
  - At 3:04:27PM User Jones, Raymond created a discrepancy (3rd line) while issuing (4th line) to patient 0000001—expected 7 found 8 (over 1).
  - At 3:04:27PM User Jones, Raymond issued 1 ea to patient 0000001—ending qty=7.
- What to do when a discrepancy is discovered:
  - Review discrepancy receipt for qty expected/found and previous transactions/users.
  - Inventory (Cycle Count) medication to verify count and correct if needed.
    - This may create another discrepancy when the count is corrected.
    - Both discrepancies will need to be resolved.
  - Check with previous user.
  - Check previous patient's med order and MAR documentation.